# **Comment sauvegarder la liste de chaines sur les récepteurs**

**ECHOLINK ZEN ECHOLINK ZEN LITE ECHOLINK ZEN PLUS ECHOLINK ZEN 2**

#### **1/ Branchez votre clé USB avec votre récepteur**

### **2/ Allez au Menu principale du récepteur puis cliquez sur '' USB Control ''**

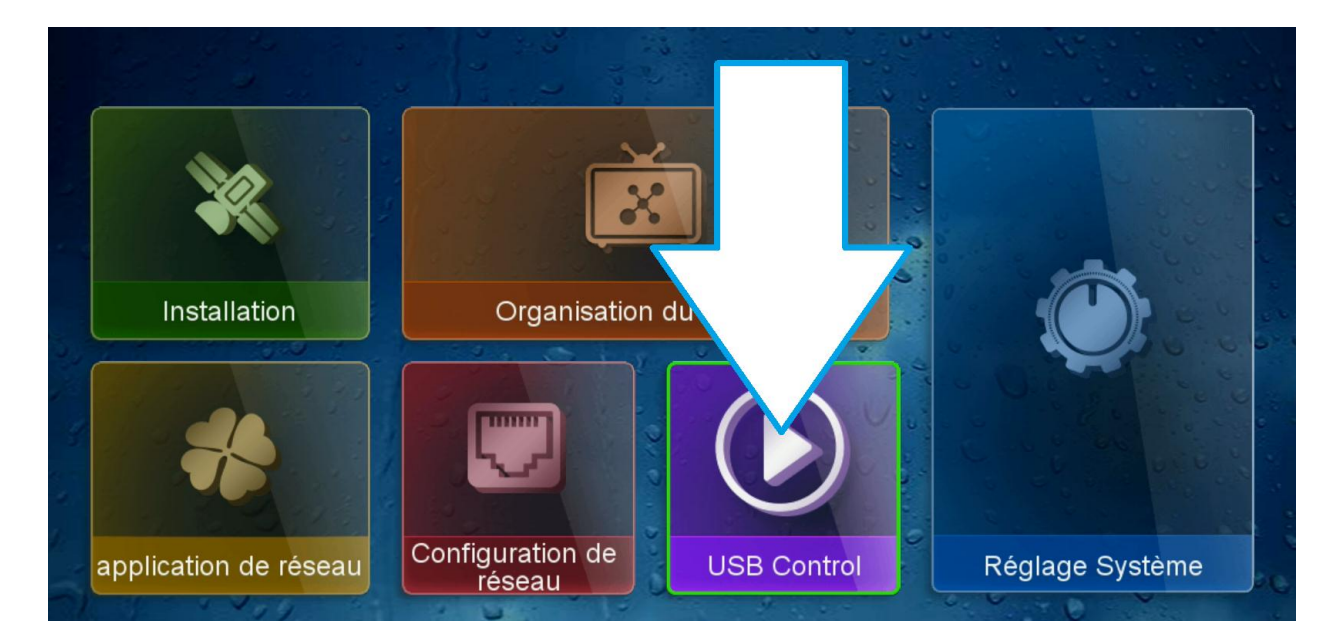

#### **3/ Allez ensuite dans logiciel**

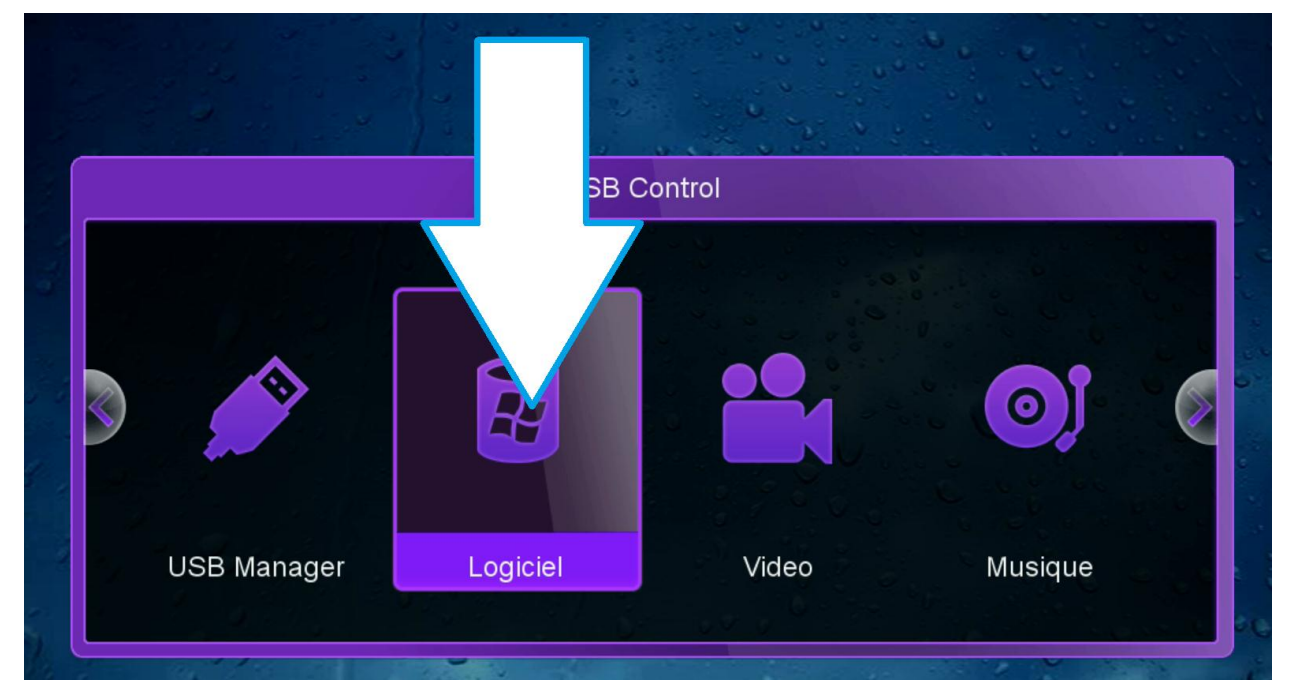

#### **4/ Cliquez sur le bouton jaune de votre télécommande**

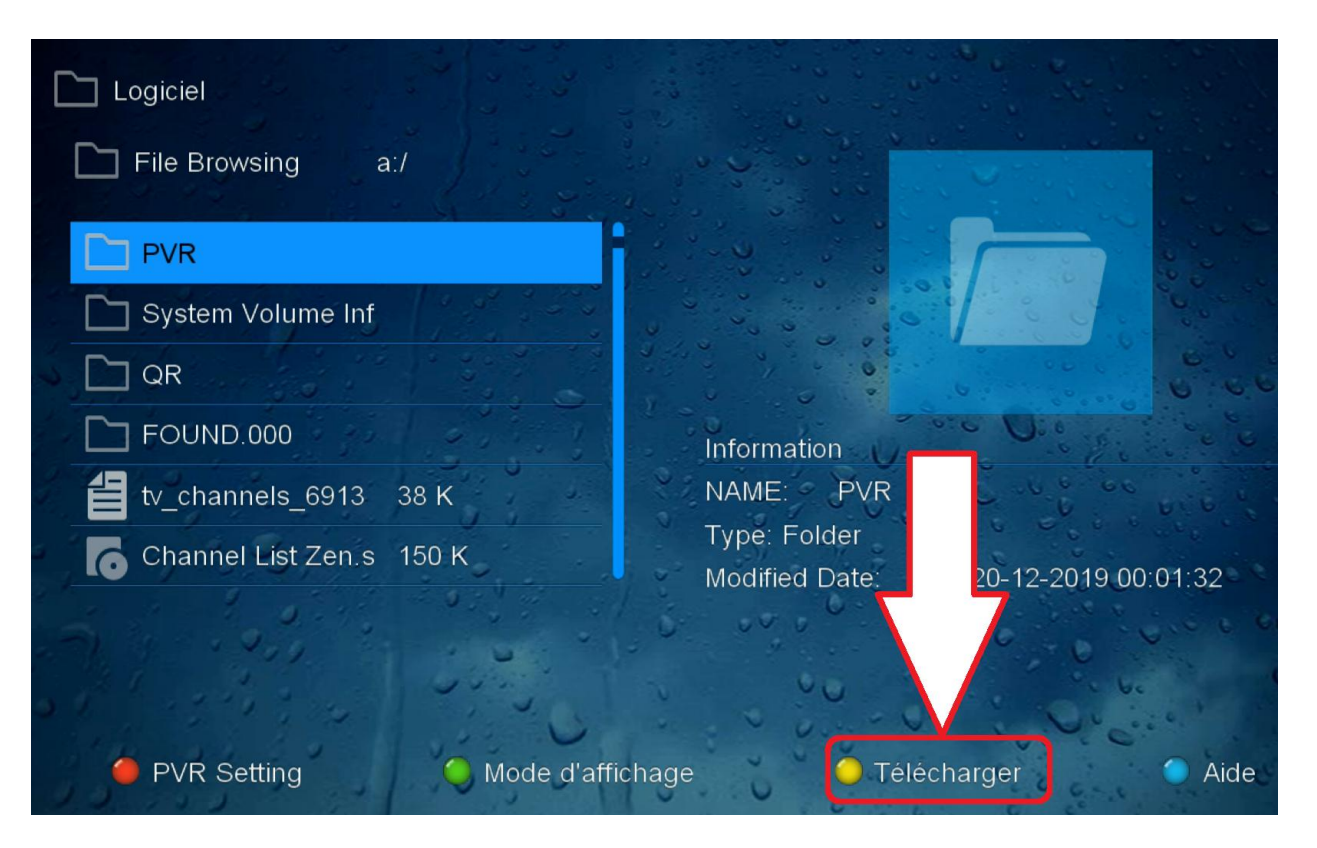

#### **5/ Puis choisissiez '' Upload Data.. ''**

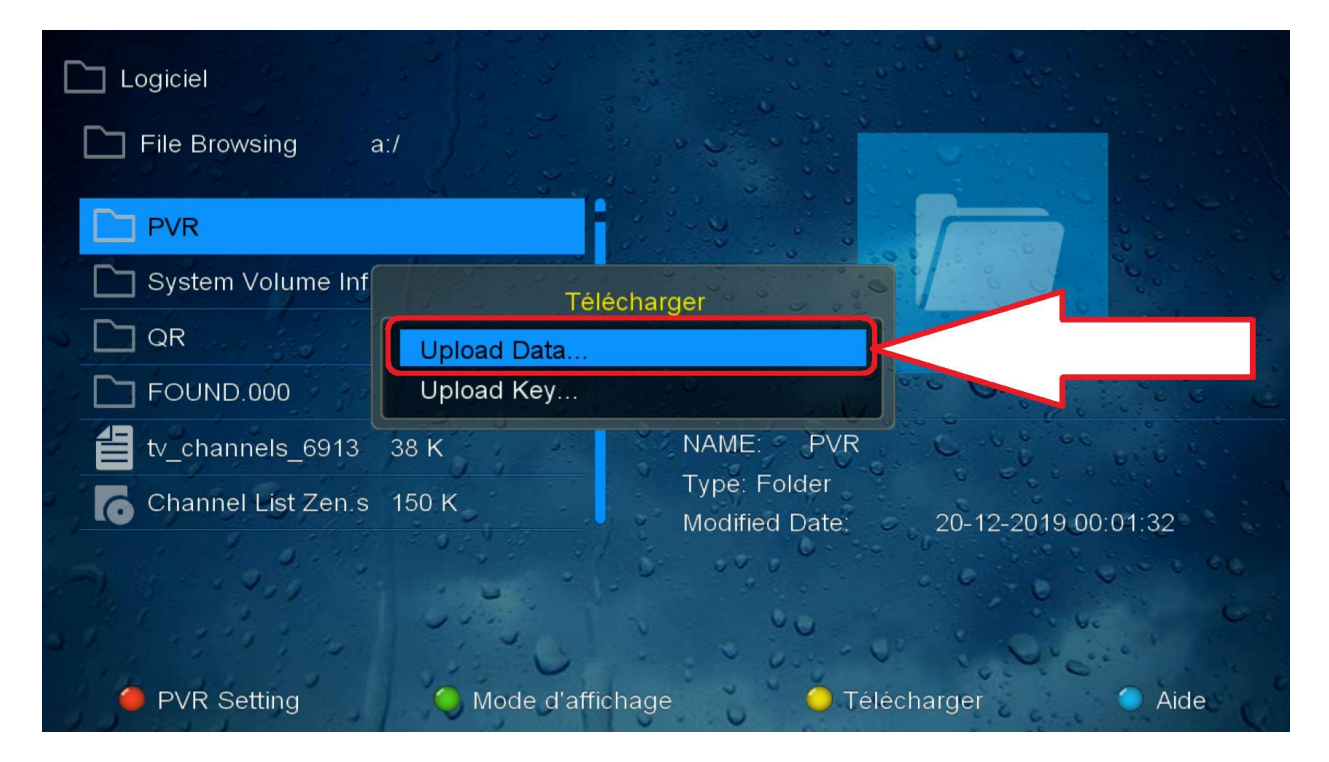

#### **6/ Validez par '' Oui ''**

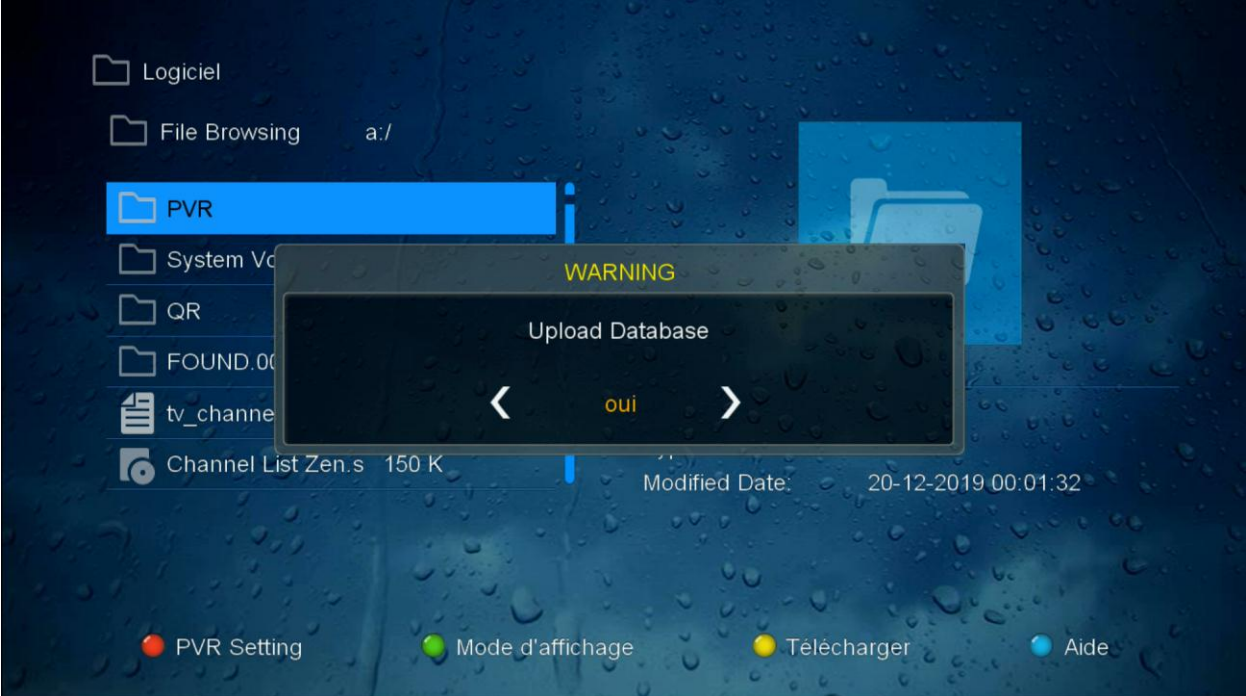

## **7/ félicitation, votre liste de chaines est sauvegardée sous le nom GX6621\_DatabaseV66.05\_1.sdx**

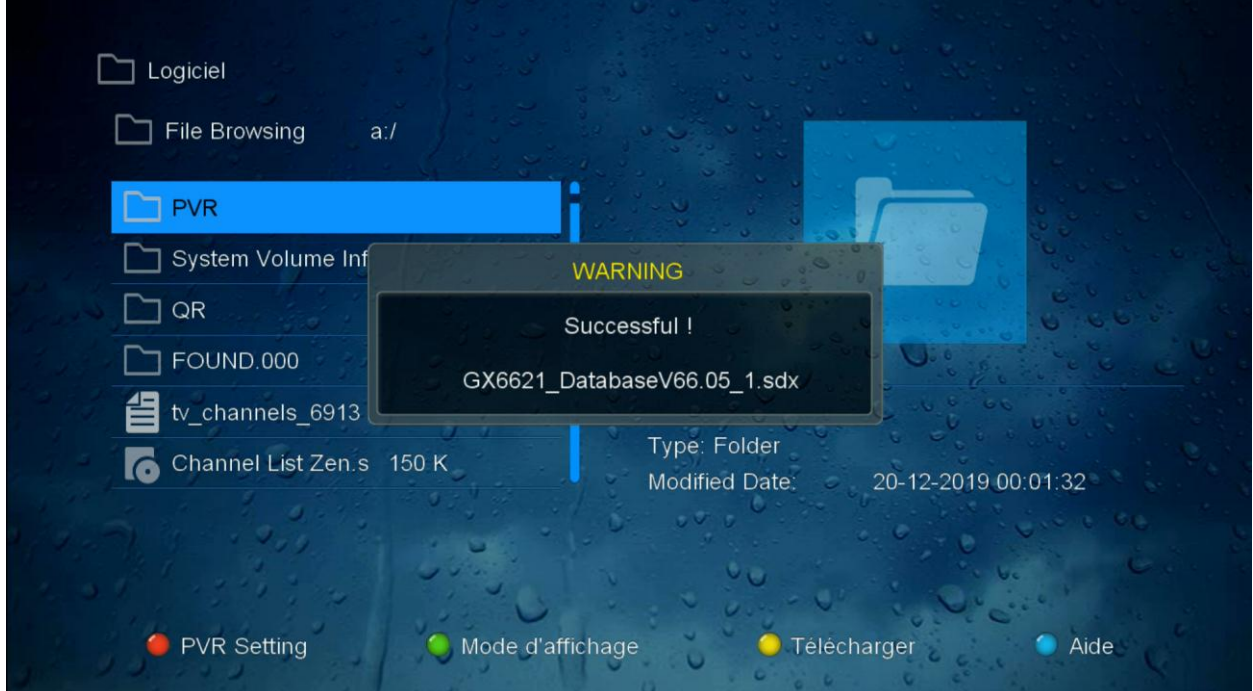